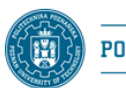

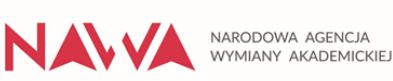

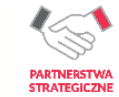

### **Poznan University of Technology**  Faculty of Computing and Telecommunications

michal.apolinarski[at]put.poznan.pl

**Course**: Application Security **–** laboratories

**Lecturer:** Michał Apolinarski, Ph.D.

**Topic:** Websites recon

**Duration (on site):** 180 min.

# **PREREQUISITES:**

Knowledge of computer networks, operating systems and web apps.

# **GOALS:**

- The aim of the class is to familiarize students with the OSINT (**O**pen **S**ource **Int**elligence) targeted on websites.
- Preparing a report of the performed tasks.

## **INSTRUCION (tasks for 1 person):**

- 1. You can't perform any type of attacks, it's only a RECON.
- 2. Remember that you should base on and use only public information accessible legally. You may use for example:
	- a. web browsers (view source, devtools, inspectors, debuggers, add-ons),
	- b. operating systems network tools, Wireshark, etc.
	- c. online tools like: dnschecker.org, whois, etc.
	- d. bing, google (google dorks aka Google Hacking):
- 3. Visit sites:
	- a. <https://www.put.poznan.pl/>
	- b. <https://www.b-tu.de/>
	- c. <https://web.unican.es/>
	- d. <https://web.umons.ac.be/en/>
	- e. <https://www.uphf.fr/>

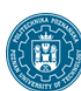

POZNAN UNIVERSITY OF TECHNOLOGY

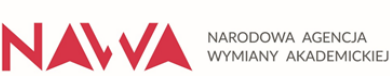

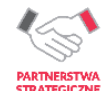

- f. <https://www.uwasa.fi/fi>
- g.  $\dots$  (your idea  $\odot$ )
- 4. For at least 3 of above sites try find as much as possible about technical issues like (the more the better):
	- a. website tech stack,
	- b. IP addresses, DNS records, domain history / registrar, web server info, subdomains,
	- c. developers and used CMS, dependencies and frameworks check for known vulnerabilities,
	- d. check web browser consol log, requests,
	- e. details about SSL (type, validation, CA, expire date), check if there is any unencrypted traffic,
	- f. contents of /robots.txt file
	- g. check Google Dorks (indexed urls) like:
		- i. publicly exposed documents<sup>1</sup>,
		- ii. directory listing vulnerabilities<sup>2</sup>,
		- iii. configuration / database / log files exposed,
		- iv. backup and old files,
		- v. login / signup pages,
		- vi. sql errors,
		- vii. php errors / warning,
		- viii. find subdomains / sub-subdomains,
		- ix. search in github / gitlab / wayback machine,
	- h. and so on…
- 5. Prepare and send to the lecturer a report of performed tasks (positive and false) with your results and analysis. Describe used tools and steps.

## **REPORT:**

<u>.</u>

- Should include a title page with full details of the student, course and exercise being reported.
- Should be carefully edited and provide evidence of the completion of all exercises confirmed by screenshots, answers and conclusions.
- Complete report should be send to the lecturer.

<sup>1</sup> example: site:*domain* ext:*doc* | ext:*docx* | ext:*odt* | ext:*rtf* | ext:*sxw* | ext:*psw* | ext:*ppt* | ext:*pptx* | ext:*pps* | ext:*csv*

<sup>2</sup> example: site:*domain* intitle:*index.of*